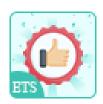

# **Best Selling Products**

Add a block displaying your store's top-selling products in various positions.

A product of ETS-Soft

# **Contents**

| I.   | INTRODUCTION  | 3 |
|------|---------------|---|
| II.  | INSTALLATION  | 3 |
| III. | CONFIGURATION | 3 |
| IV.  | THANK YOU     | 9 |

#### I. INTRODUCTION

**Best Selling Products** - A **free PrestaShop best-selling product module** helps you add a block displaying your store's top-selling products in various positions.

\*"Best Selling Products" is compatible with PrestaShop 1.7.x

### II. INSTALLATION

- Navigate to "Modules / Modules Manager" > click on "Upload a module / Select file".
- Select the module file "ets\_bestselling.zip" from your computer then click on "Open" to install.
- Click on "Configure" button of the module you just installed to open the module's configuration page.

#### III. CONFIGURATION

From your installed module list (located at "Modules/Module Manager"), find "Best Selling Products" then click on the "Configure" button to open its configuration page.

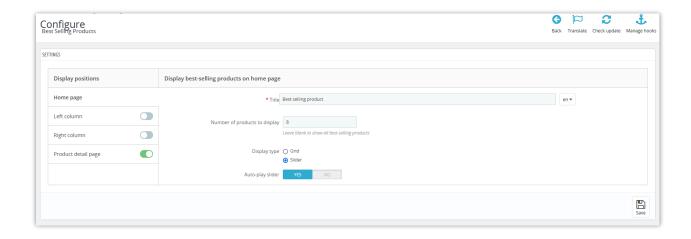

On the "**Configuration**" page, you can easily set up the simple settings to add and display your best-selling products block on the front office:

- **Title:** You are free to customize the title displaying on the top of the top-selling block.
- You also can set up the number of products to display on the block.
- **Display type:** there are 2 types available: *Grid* and *Slider*.
- "Auto-play slider" mode: Enable this option if you want to make a beautiful effect for
  the slider display type, the slider will automatically move to the next product instead of
  the customer having to click the ">" button.

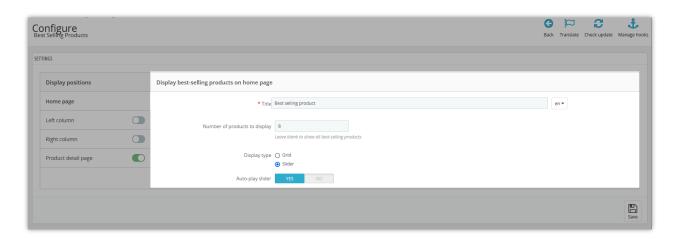

• The module supports 4 display positions: *Home page, left column, right column, and product detail page.* 

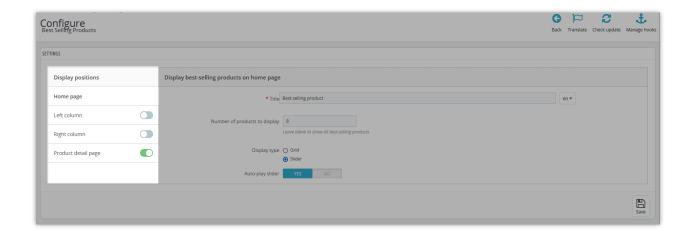

Here is an example of a top-selling block on the Homepage:

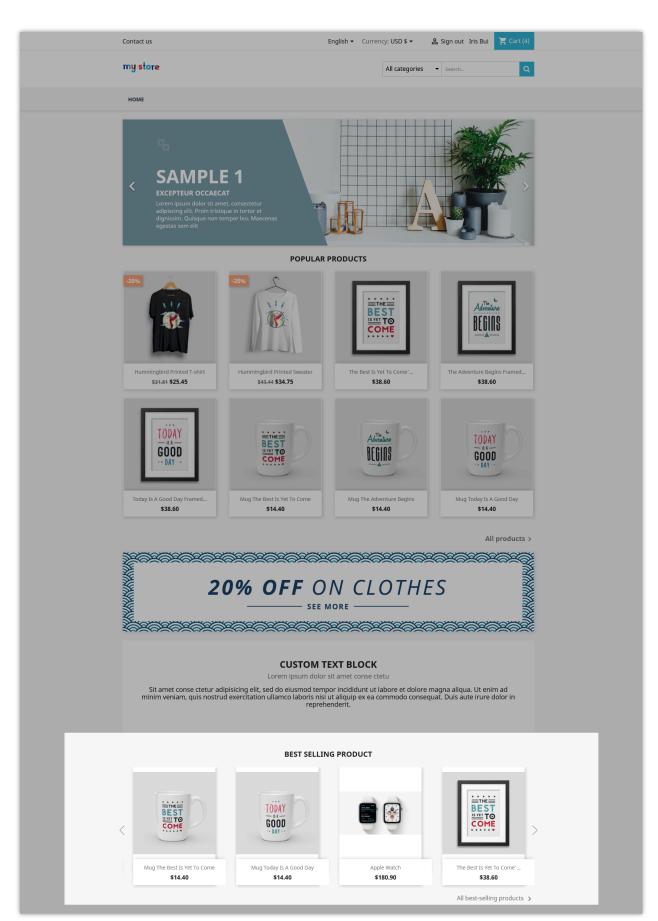

## On the left/right column:

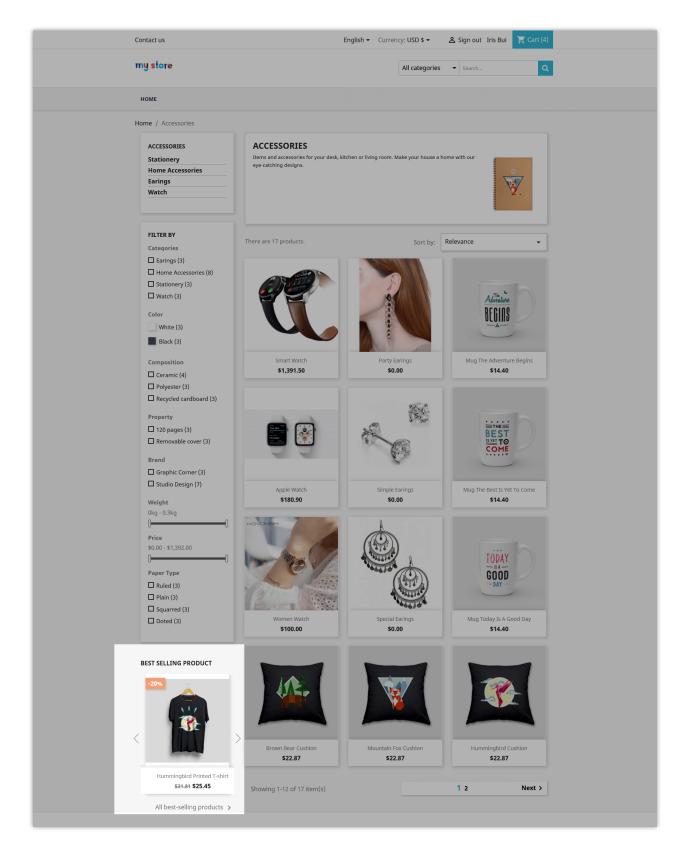

# On the product detail page:

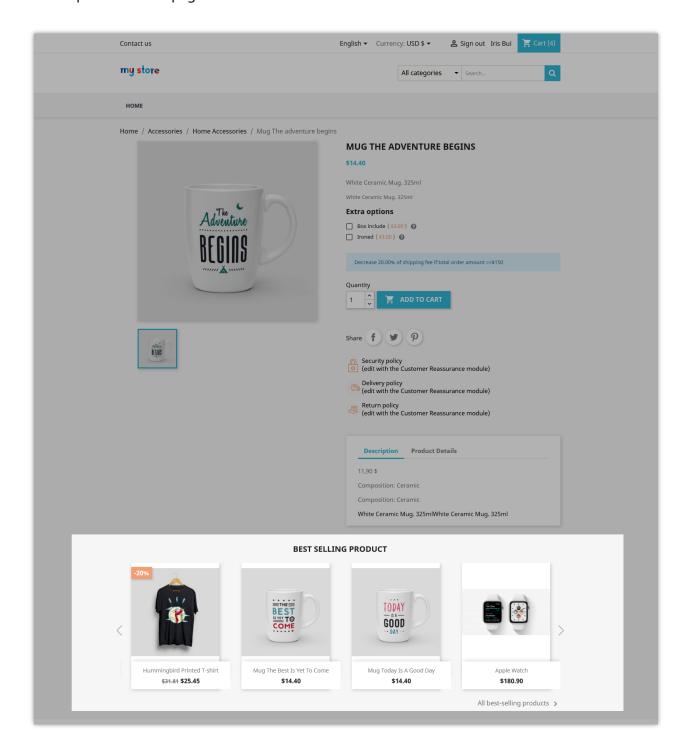

# IV. THANK YOU

Thank you again for downloading our product and going through this documentation. We hope this document is helpful and efficient in the installation and usage of **Best Selling Products** module. If you do have any questions for which the answer is not available in this document, please feel free to contact us.